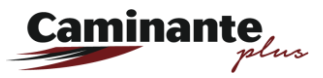

MANUAL DE USUARIO

## **APP CaminanteQR**

1. En la Play Store de Android o en la App store de IOS busca la App con el nombre de **CaminanteQR** y dar en el botón instalar.

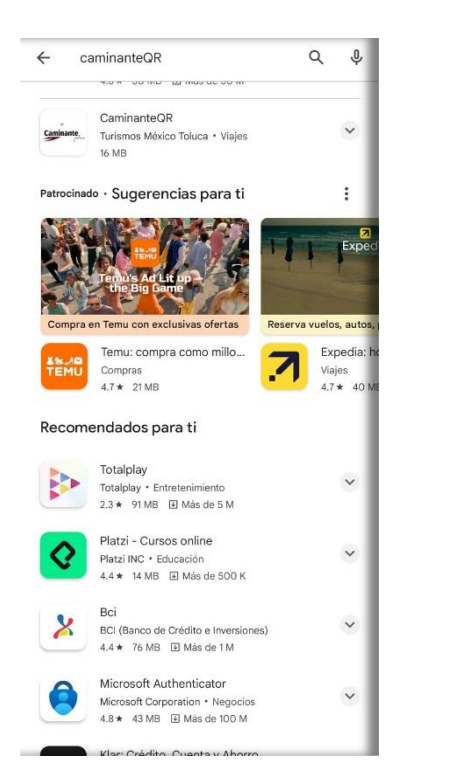

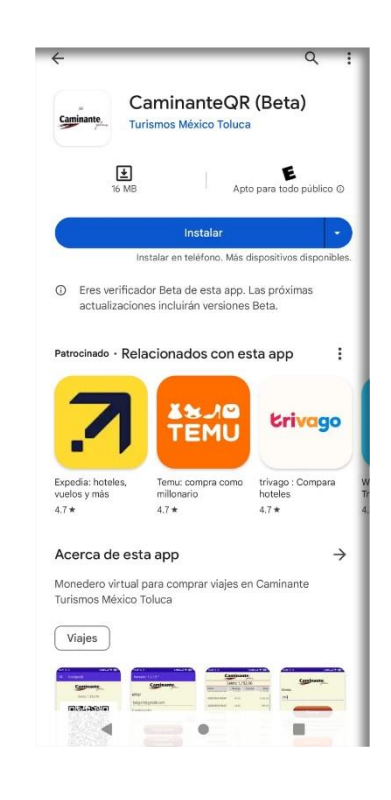

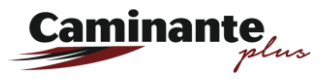

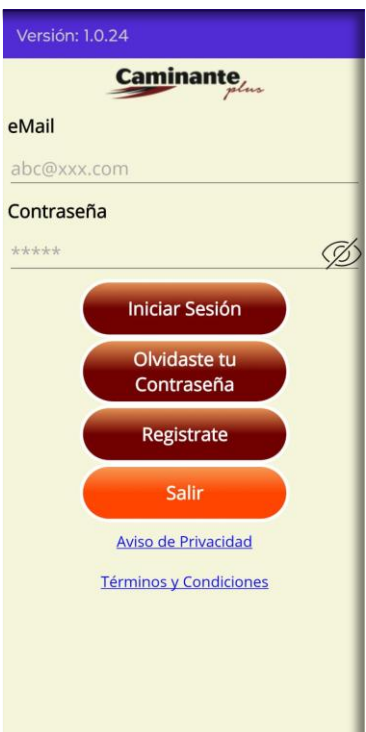

2. Entra en la opción Regístrate y llena los campos con los datos que se solicitan.

Recuerda que todos los datos que ingreses en la App CaminanteQR están protegidos con el aviso de privacidad www.caminante.com.mx/AvisoPrivacidad

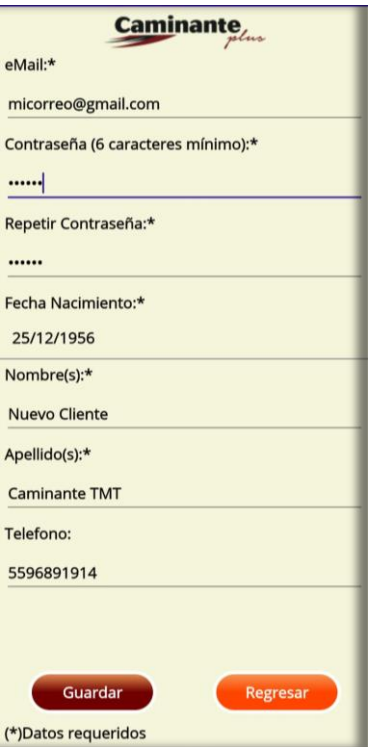

3. Al guardar la información se le solicitará aceptar los términos y condiciones

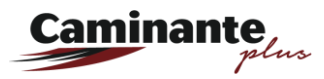

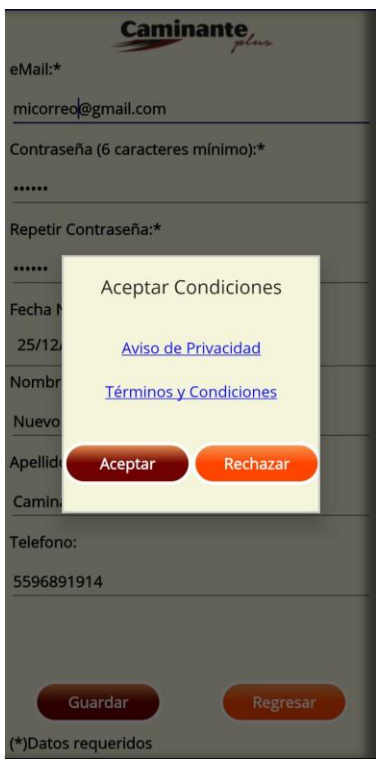

4. Al Aceptar se enviará un código de 8 digitos al correo registrado, el cual debe ingresar para cofnirmar su registro. Y se confirmará que sus datos han sido guardados.

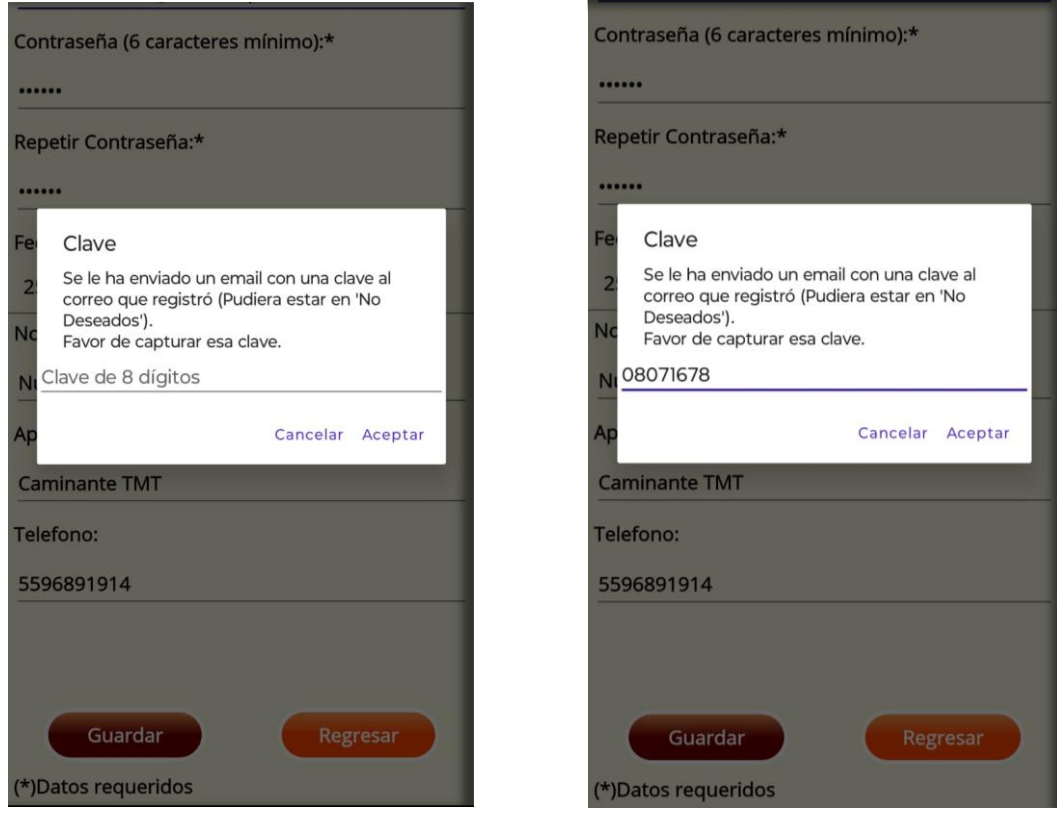

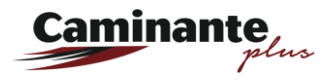

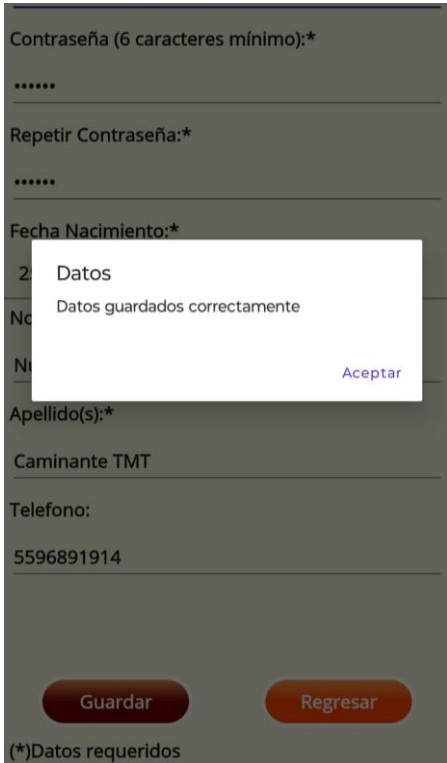

5. Ingresa a la App con el correo y contraseña que se proporcionaron durante el registro.

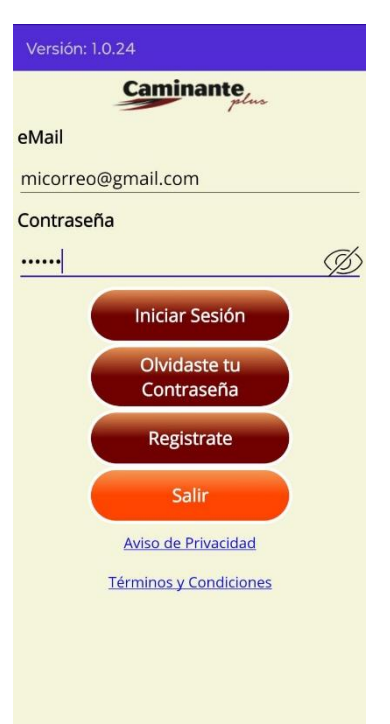

- 6. La pantalla principal mostrará el código QR que le solicitarán escanear al Recargar saldo en Taquilla o comprar boletos en Taquilla y/o a bordo de las unidades de Caminante
- 7. El Código QR tiene una vigencia de 3 minutos, por lo que se debe procurar Regenerar el código QR antes de realizar alguna transacción.

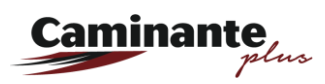

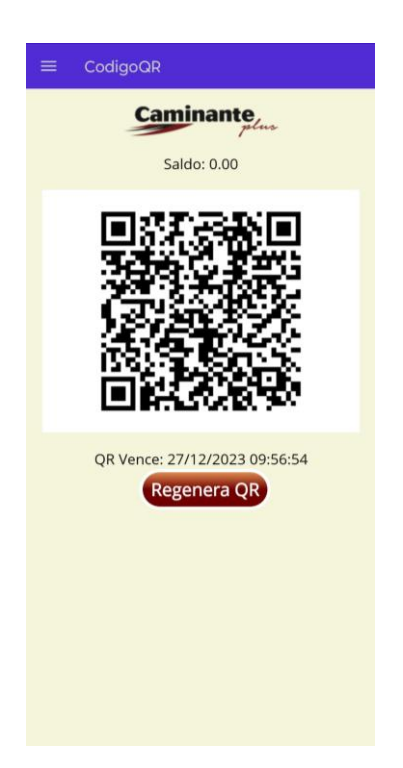

8. La recarga de Saldo se puede realizar desde la App CaminanteQR con tarjeta de Crédito o Débito. Para recargar ingresa al menú y elije la opción Recargar

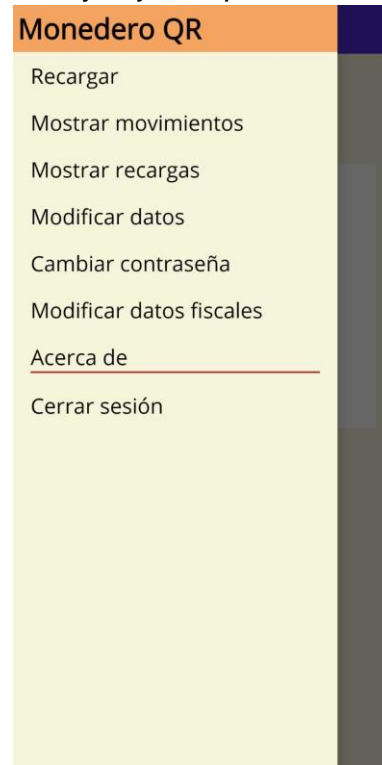

9. Se solicitará el monto a recargar

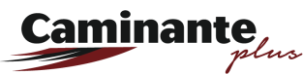

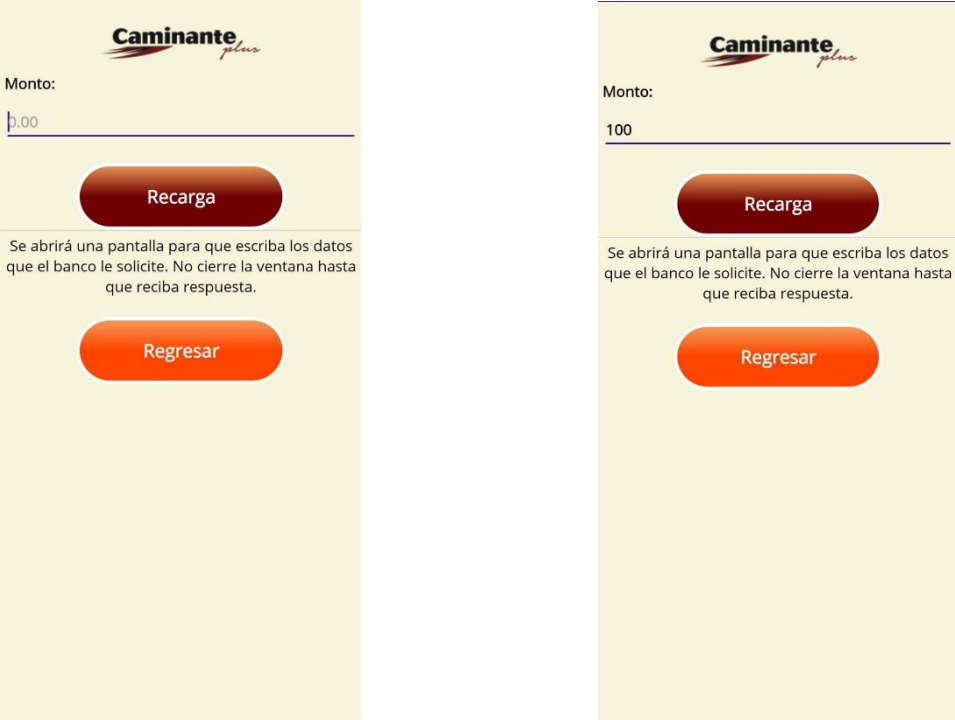

10.Se abrirá un portal bancario que pedirá los datos de la tarjeta con la que se realizará el pago por la recarga.

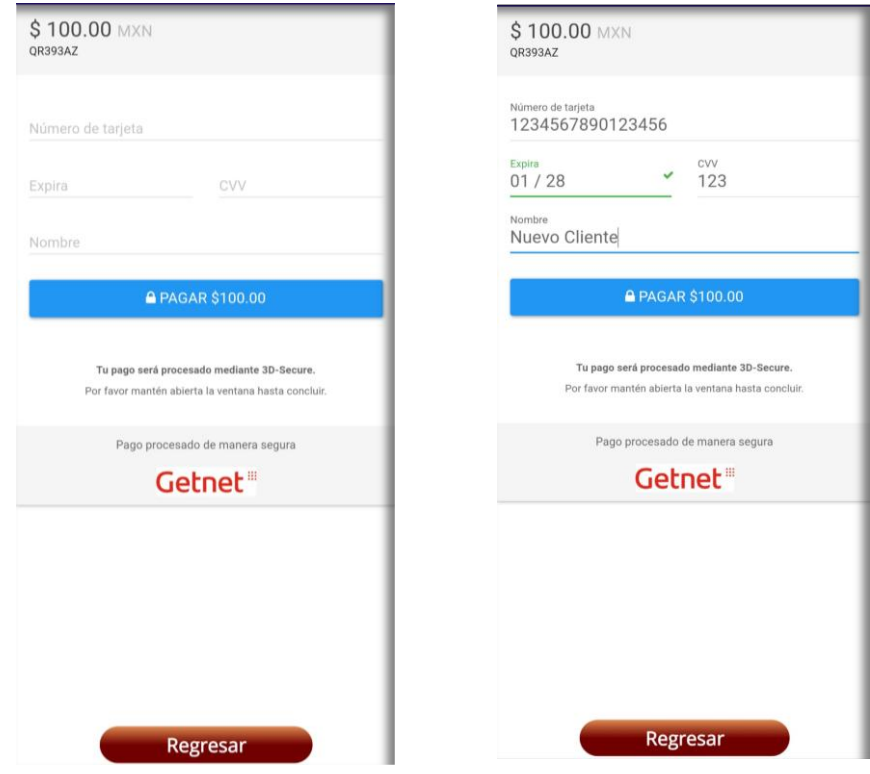

11.Al finalizar la compra, se mostrará el saldo comprado más en caso de que aplique alguna promoción, el saldo de regalo, mismo que sólo se puede usar para viajar.

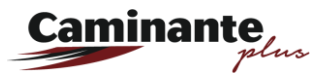

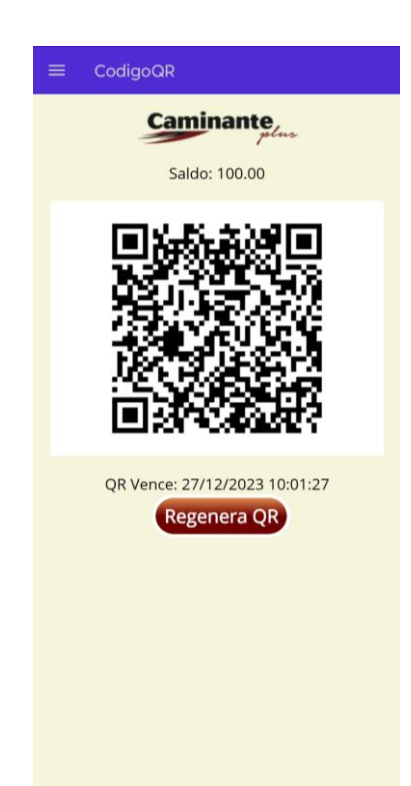

Nota: Para tu comodidad, también puedes recargar saldo en las taquillas de Caminante.

12.Para ver los movimientos realizados con el monedero ingresa al menpú y elige mostrar movimientos. En esta Pantalla podrás ver las últimas transacciones realizadas con el monedero.

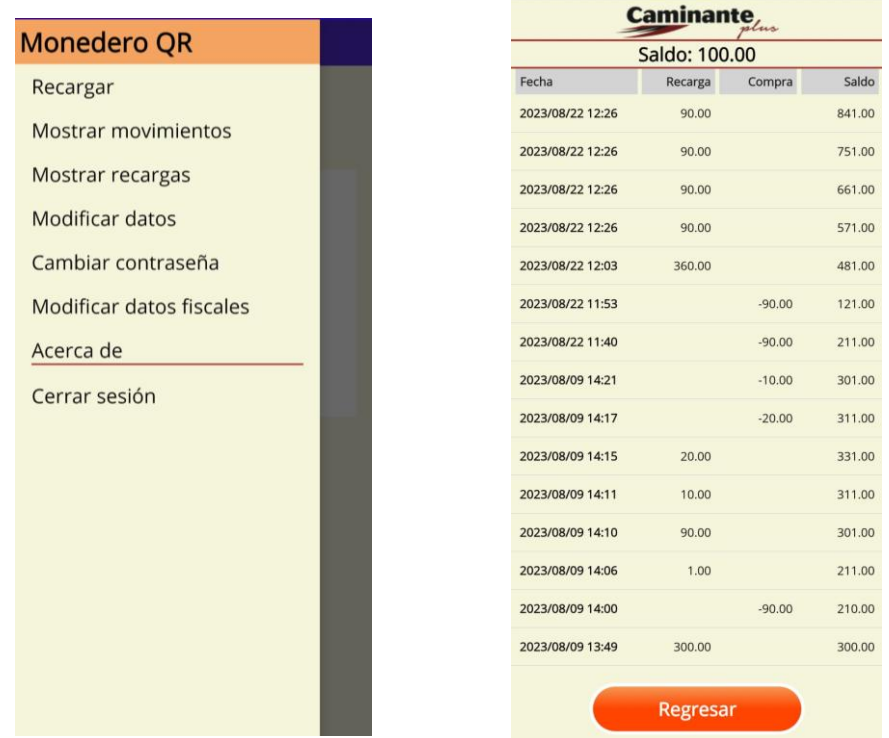

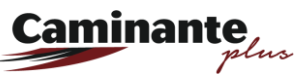

13.Para ver sólo las recargas y obtener el código de facturación de las mismas entra a mostrar recargas. Donde también se encuentra la liga a la pagina de facturación.

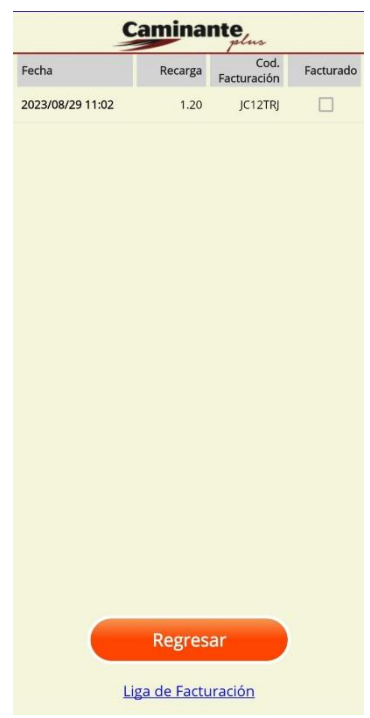

14. Se pueden modificar los datos de usuario, cambiar contraseña y actualizar datos fiscales

## **Caminante**

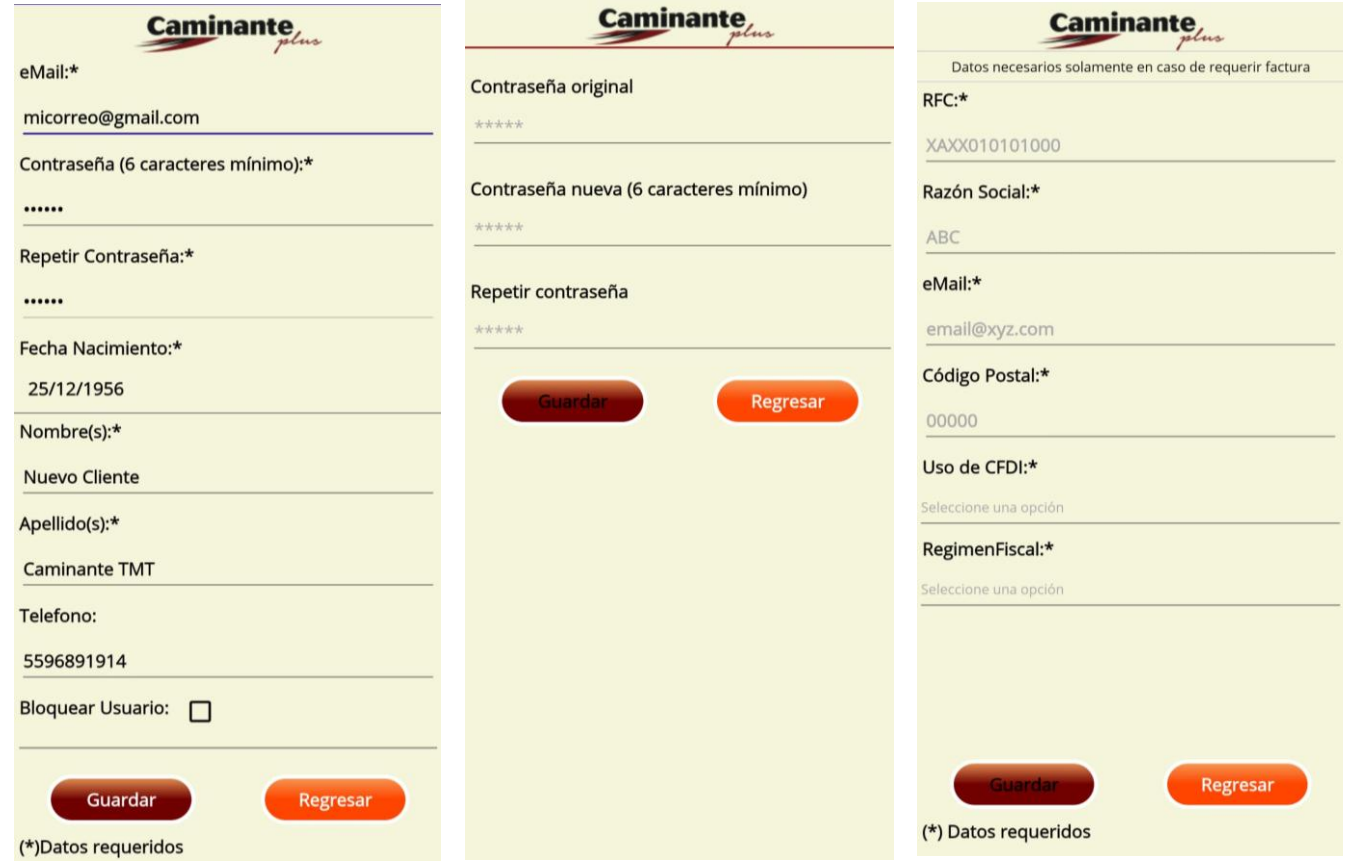

Para tu seguridad tenemos la opción de bloquear el usuario para que no se tenga acceso a tu saldo Caminante.

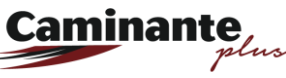

15.Si requieres cambiar de Dispositivo tu monedero CaminanteQR deberás llamar a Atención a Clientes para que un asesor te ayude con el proceso.

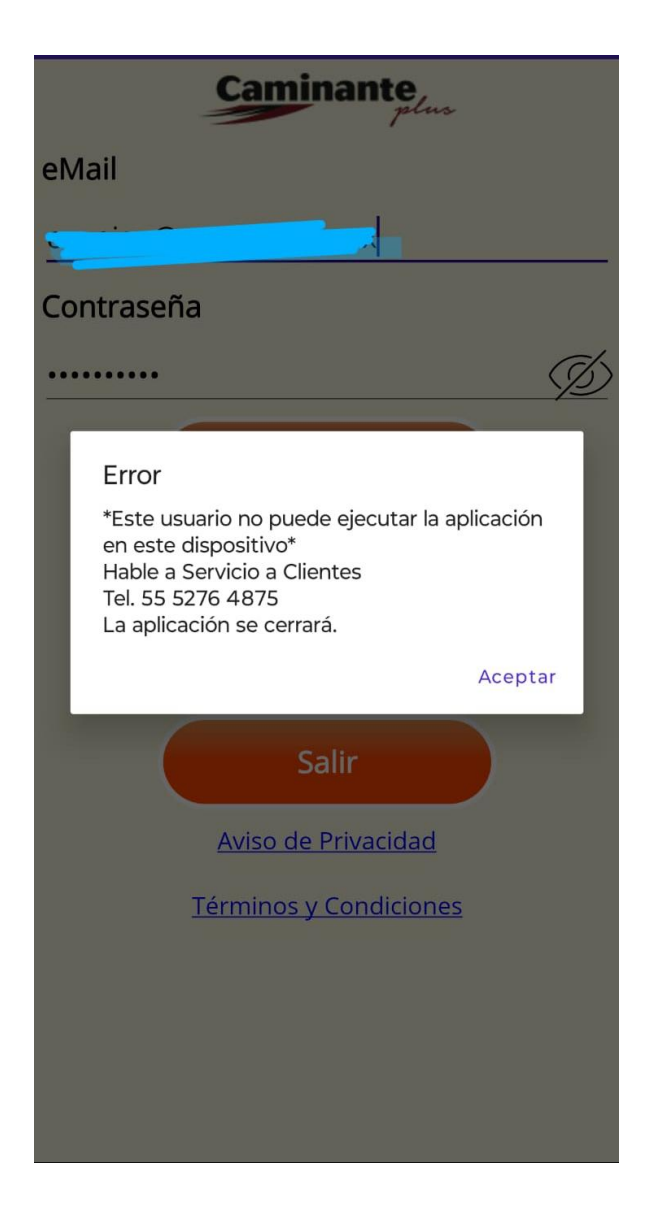

**Contacto de Atención a Clientes**

**55 9689 1914**

**55 9689 1915**

Whatsapp: **[55 8056 9124](https://wa.me/525580569124)**

sugerencias@caminante.mx